# SMART BMS update

A worthy update to the SMART BMS app has occurred. The APP now allows you to see multiple batteries holistically in one display. It allows for both parallel and series installations. Before you had to view each individual battery.

## **Single Cell | Parallel | Series**

### **Single Cell**

If you want to view just one battery and make adjustments just like before.

### **Parallel**

If you have multiple batteries in parallel (2+). Press 'Parallel' then add the unique bluetooth codes. Simply press the red cross to apply that battery to the bank.

### **Series**

If you have your batteries in series. Press 'Series' then add the unique bluetooth codes. Simply press the red cross to apply that battery to the bank.

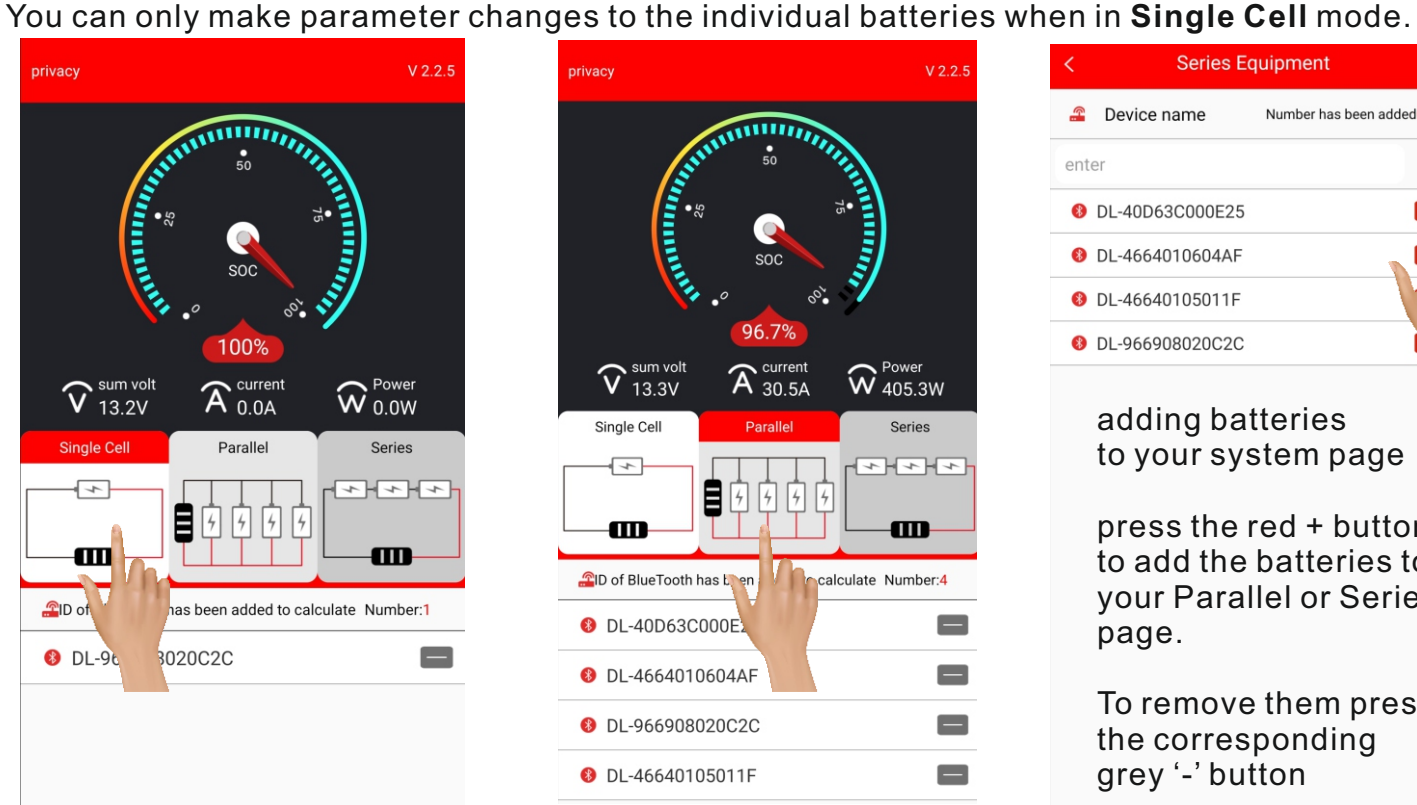

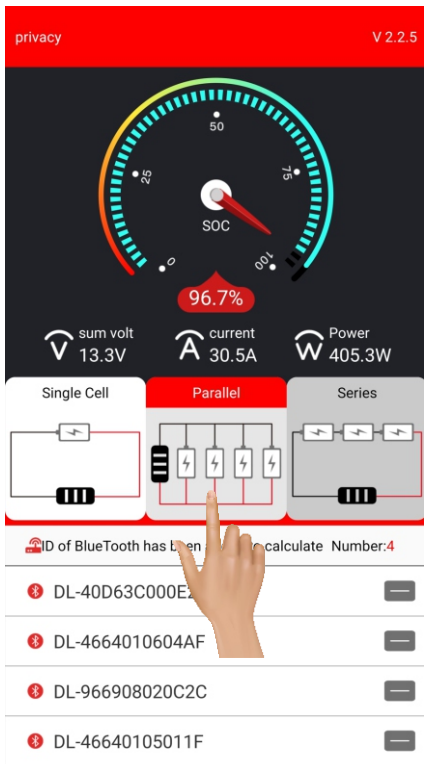

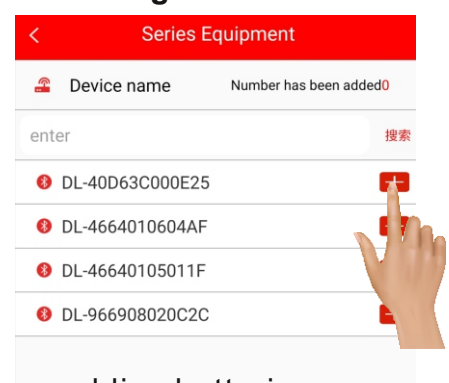

adding batteries to your system page

press the red + button to add the batteries to your Parallel or Series page.

To remove them press the corresponding grey '-' button

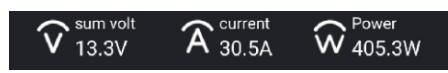

- sum volt is now the average voltage across all of the batteries that you've added.

- the current is the total current flowing in / out of the entire battery bank.
- the power is the total net power of entire battery bank.